# **API Methods: createCheck Endpoint**

**C** CHECKCENTRAL **Hilli** BINARY**FORTRESS** 

# API Methods: createCheck Endpoint

The CheckCentral API provides an endpoint for programmatically creating Checks.

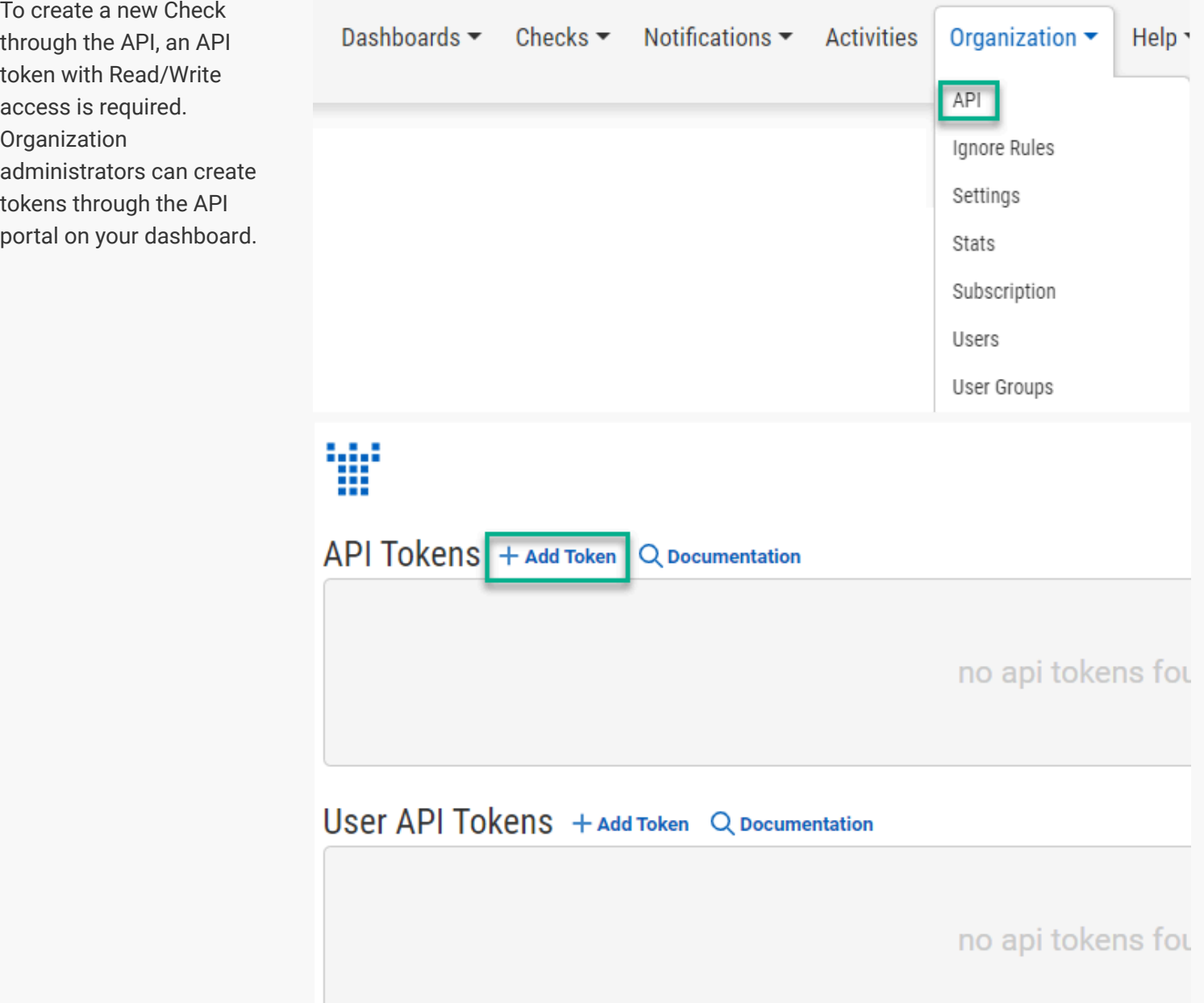

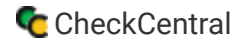

"User API Tokens" will only return data available to the user based on their granted permissions and user groups. Regular "API Tokens" have the Access Level given upon creation.

The endpoint is located at https://api.checkcentral.cc/createCheck/?apiToken=APITOKEN where the APITOKEN placeholder is replaced with your valid token.

The request must be made with the Content-Type header set to application/json . The body of the request should contain as many of the properties below to properly define the Check. Any properties not passed will be set to their default value.

For example, we want to create a new Check that:

- ۰ Receives messages at the address  $\alpha$  demo+apicheck@mycheckcentral.cc.
- **Expects messages every two hours.**
- **Expects messages only on weekdays.**
- Is set to Failure unless the message subject is Message Success or the message body has the text No Errors Reported .

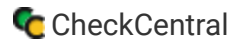

To achieve this, we send the following json in the body of the request:

```
{
  "name": "An API Check",
  "email_alias": "apicheck",
  "interval_type": "hour",
  "interval_value": 2,
  "active_days": [
    "mon",
    "tue",
    "wed",
    "thu",
    "fri"
  ],
  "success_conditions": {
    "required_conditions": "any",
    "conditions": [
      {
        "message_field": "subject",
        "matches": "exactly",
        "value": "Message Success"
     },
      {
        "message_field": "body",
        "matches": "contains",
        "value": "No Errors Reported"
      }
    ]
  }
}
```
<span id="page-3-0"></span>The check data must include a name property, as well as at least one email\_alias and matching\_conditions to match the Check against incoming messages.

The complete list of possible properties for check configuration are as follows:

### [Check Structure](#page-3-0)

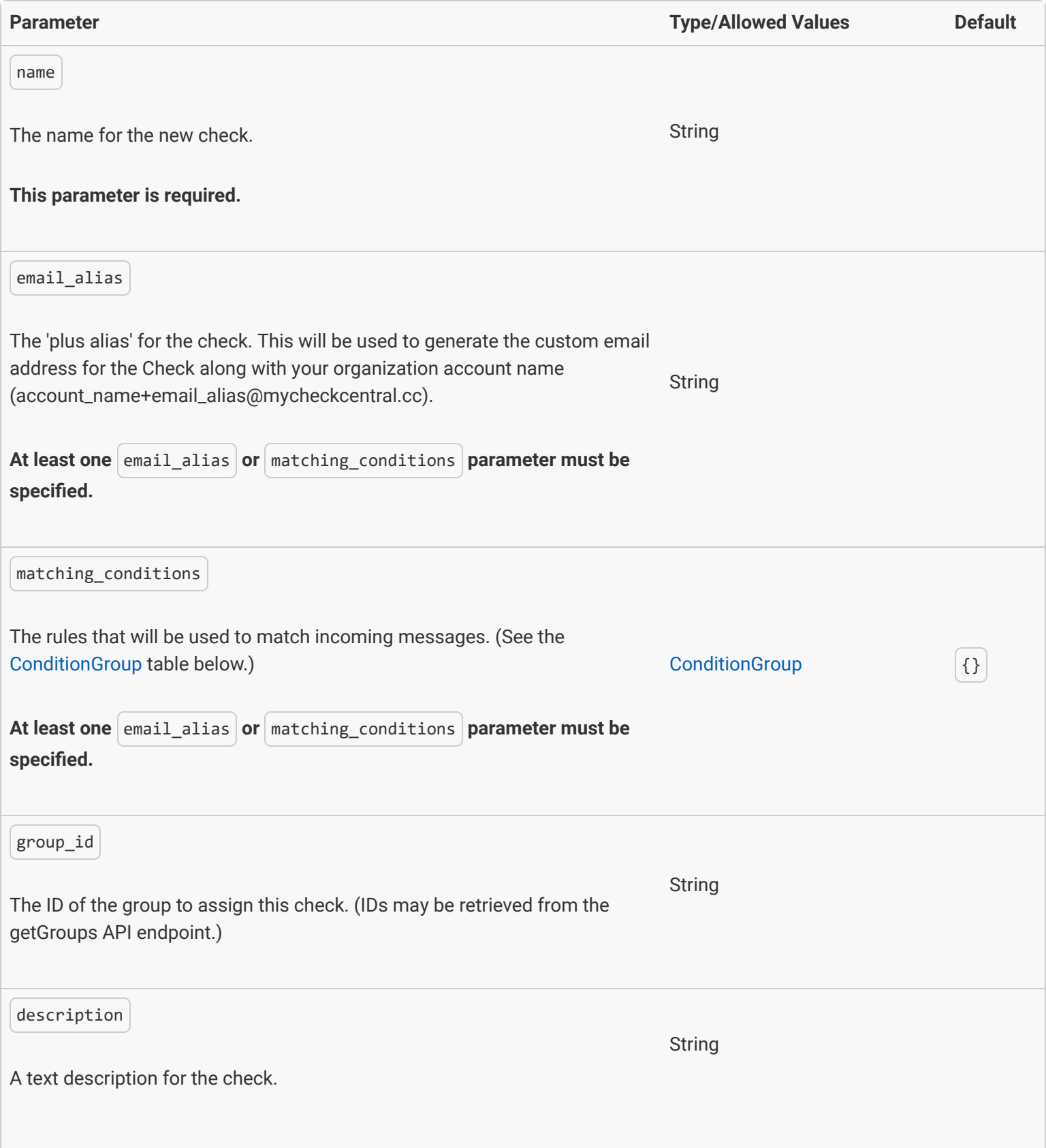

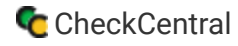

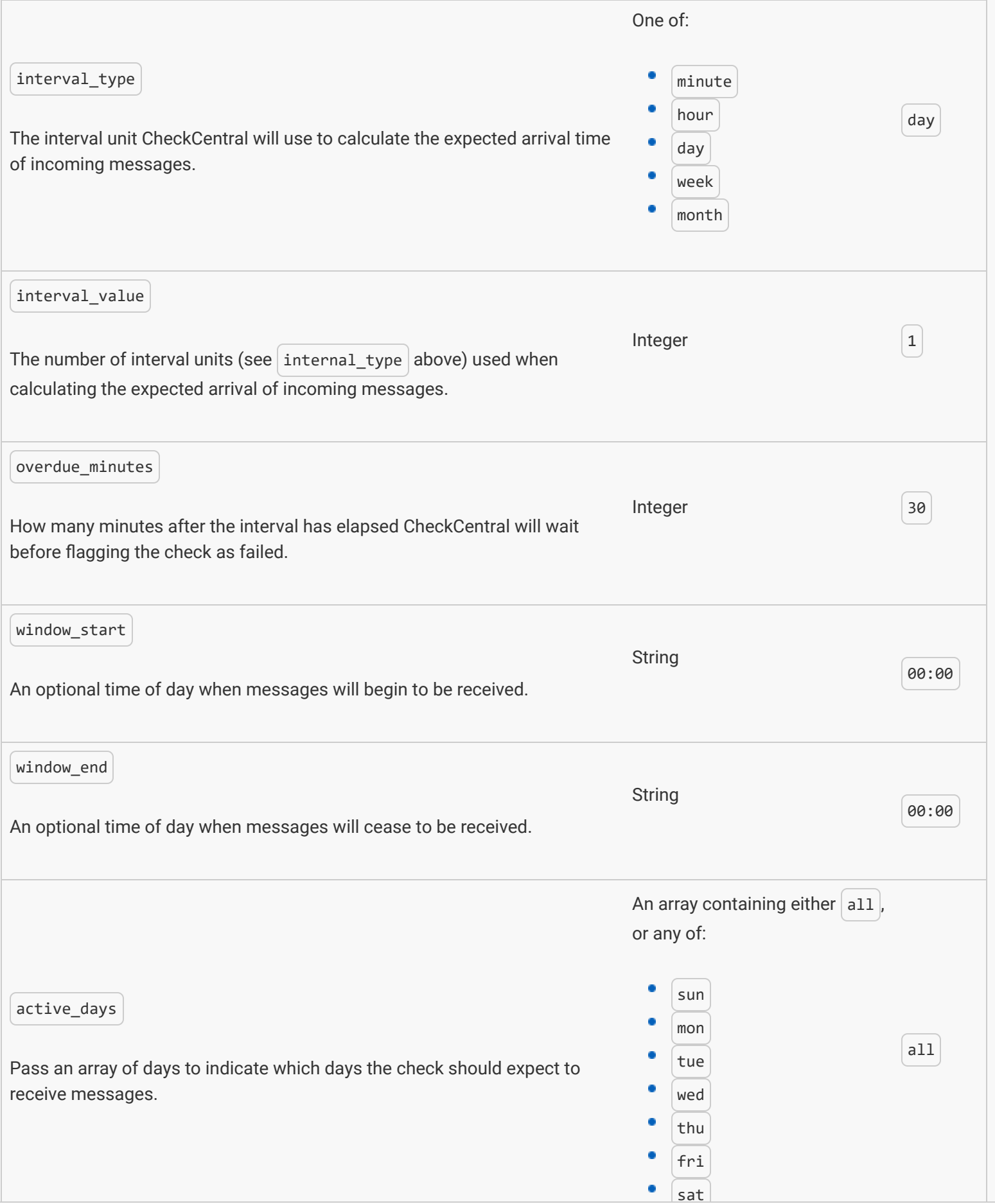

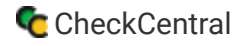

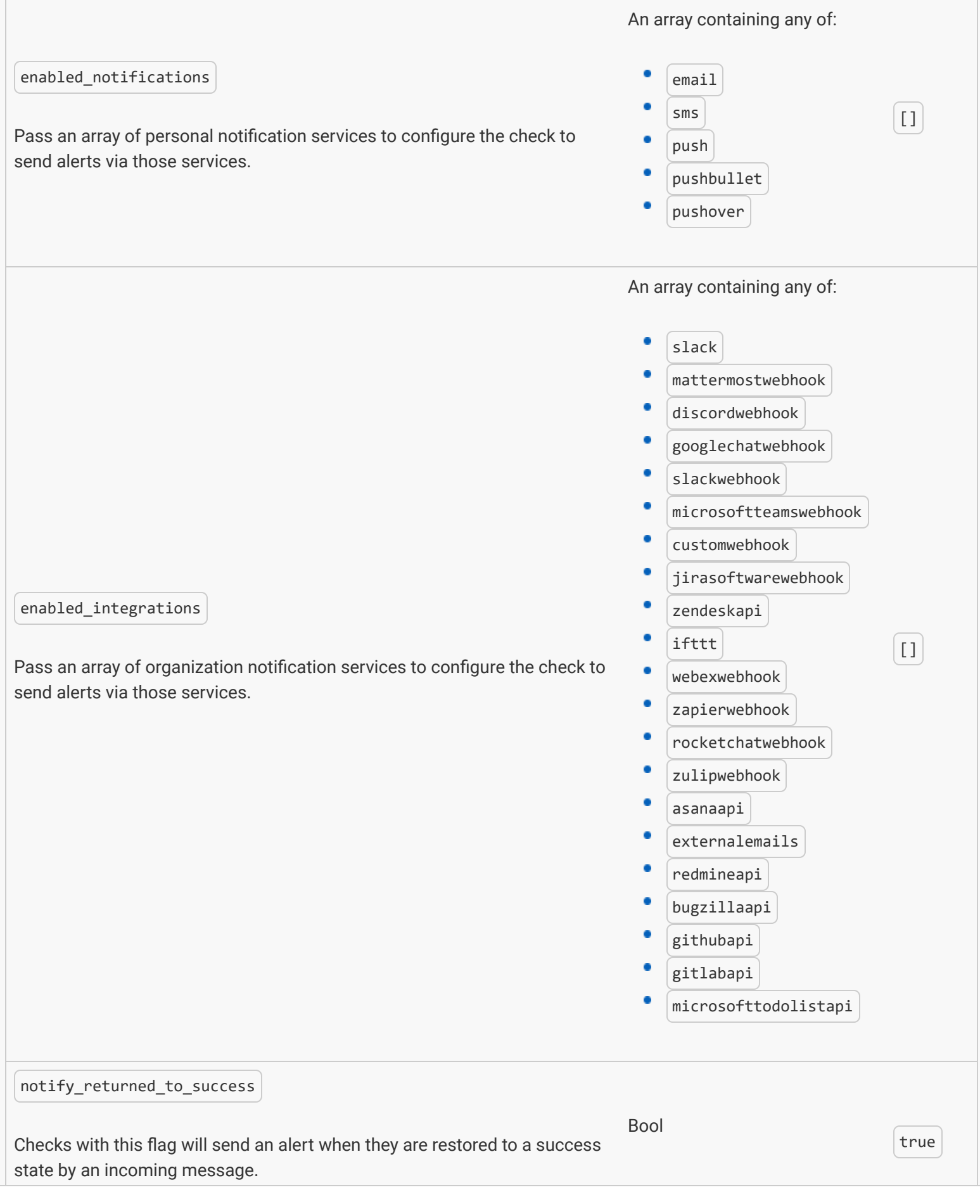

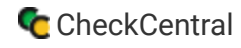

<span id="page-7-0"></span>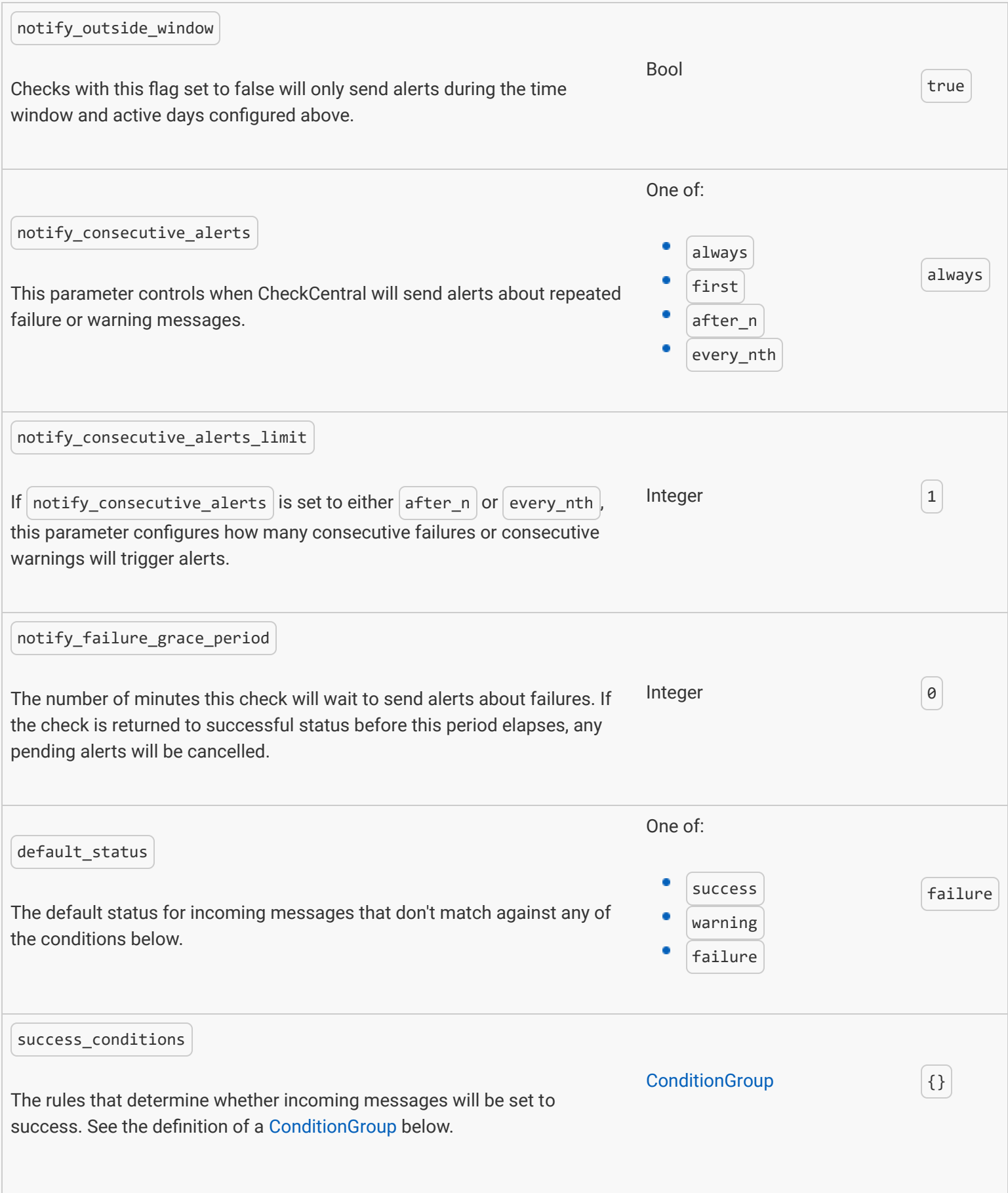

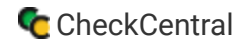

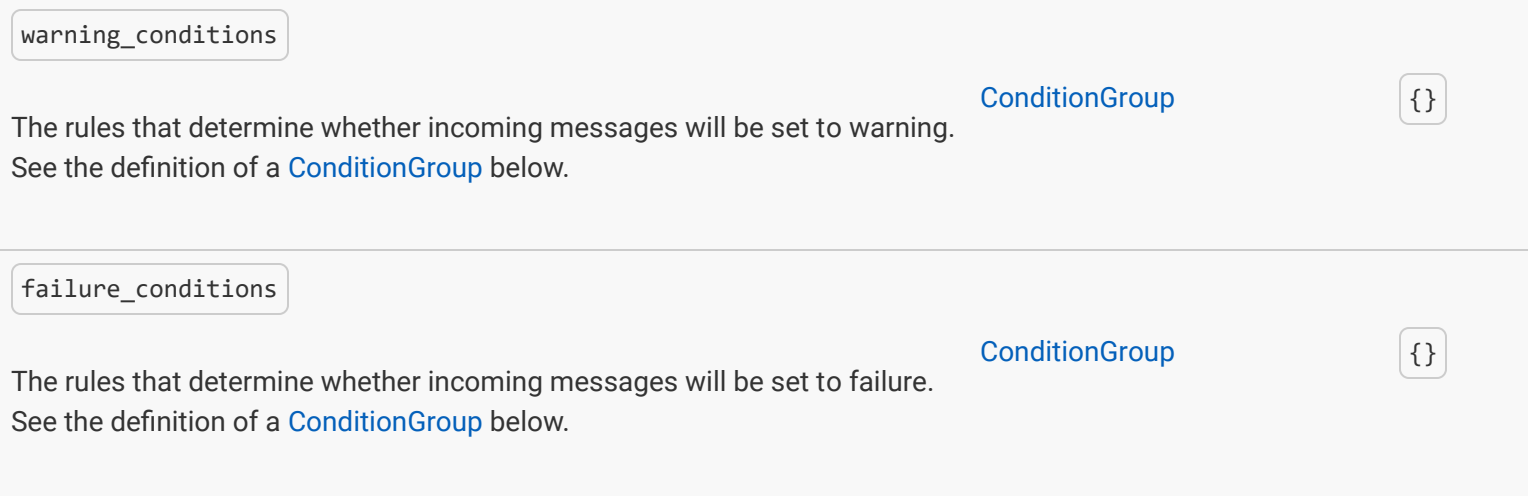

## **[ConditionGroup](#page-7-0)**

<span id="page-8-0"></span>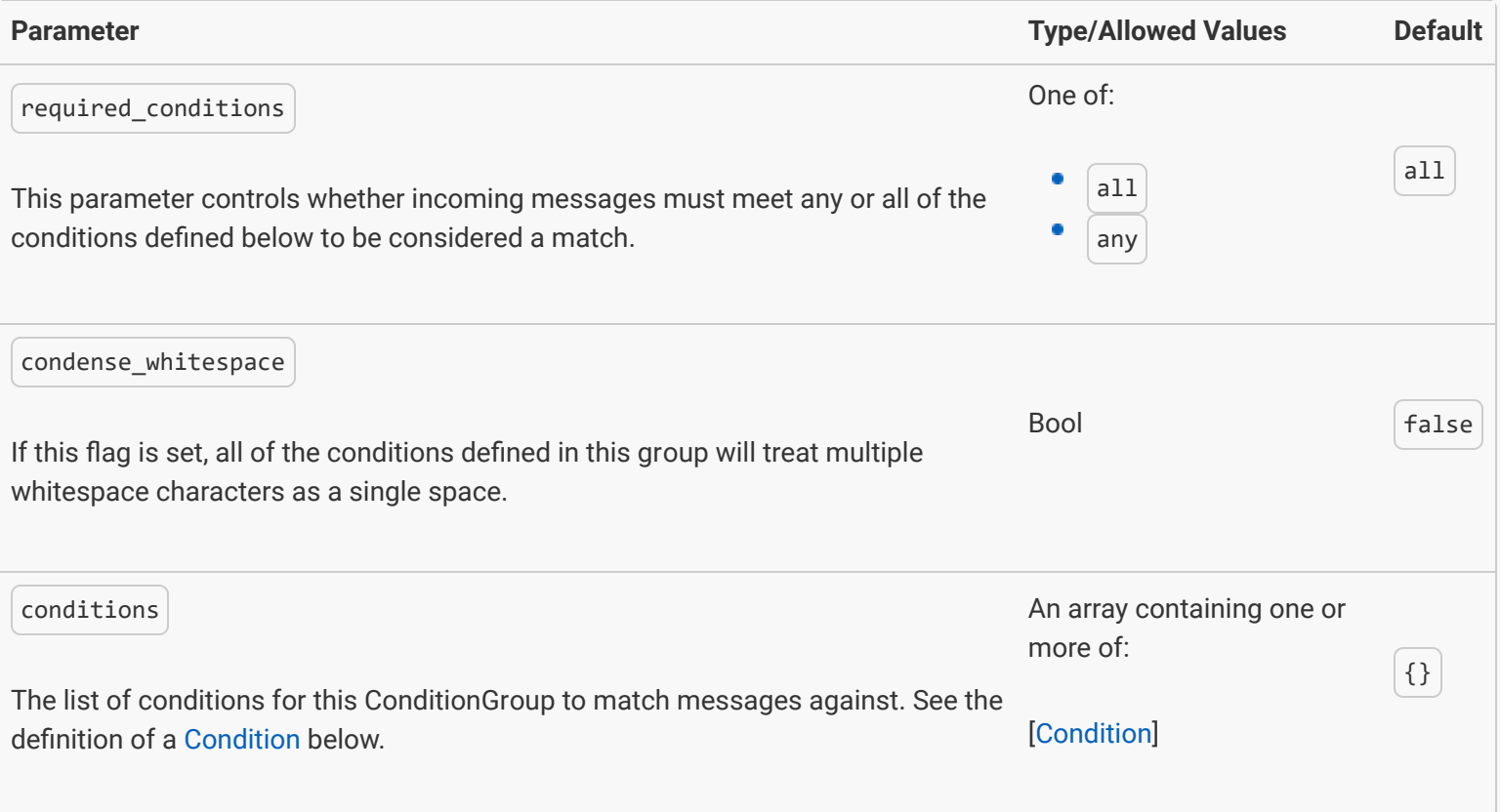

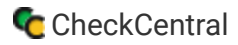

## **[Condition](#page-8-0)**

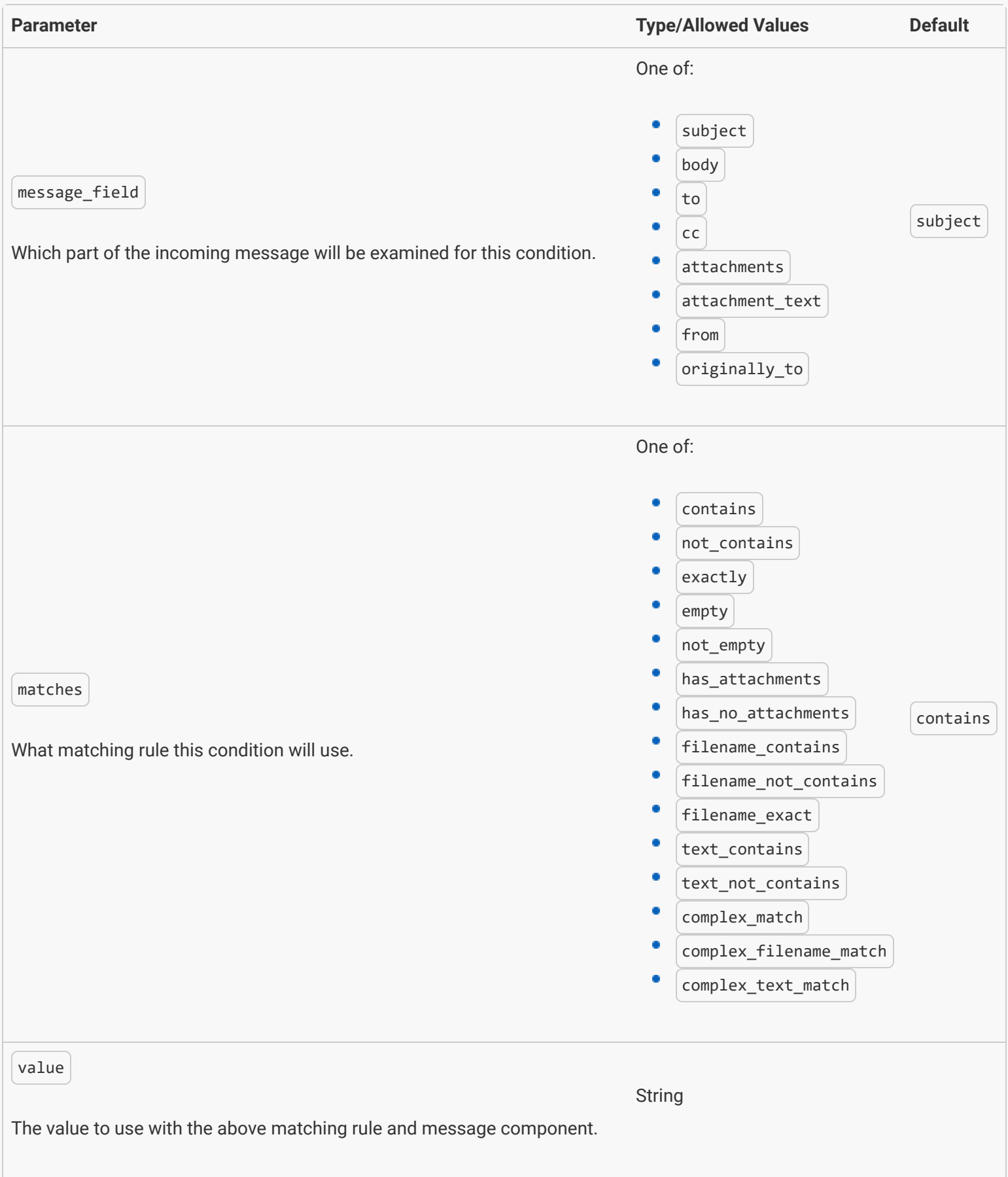

**API** 

### More API Documentation and Help

### A full list of API Methods are available via the API page under your CheckCentral organization.

Log in to your account. Click "Organization" from the main menu, then "API."

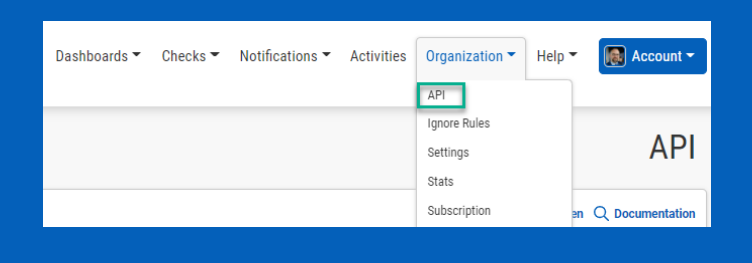

#### Click "Documentation."

<span id="page-10-0"></span>Here you'll see the list of Methods available, their permission requirements, their purpose, and the call limit per day.

<span id="page-10-1"></span>Click on any of the Methods to see a testing area with parameter requirements and an example of usage. Populate the fields and click "Send Test Request" to see the JSON Response.

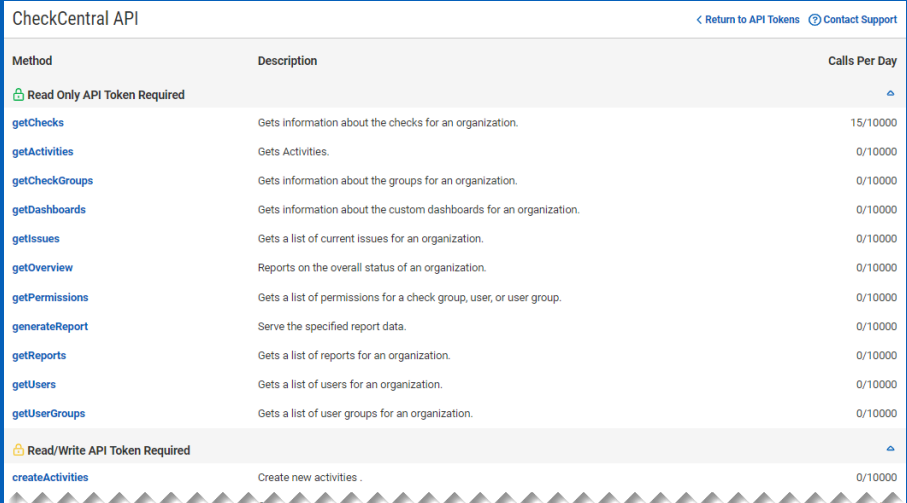

**CHECKCENTRAL** 

iii binaryfortress

**API Tokens** 

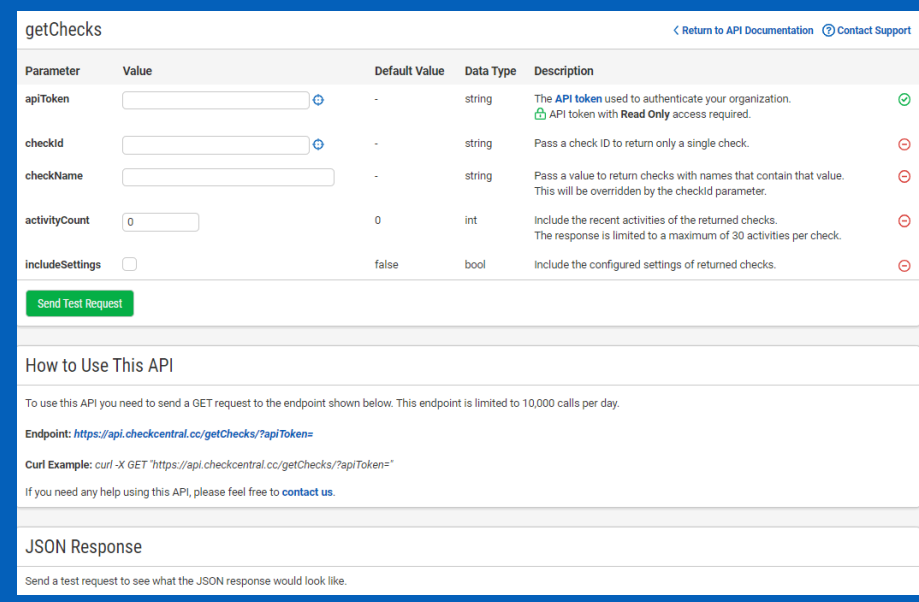

# [About CheckCentral](#page-10-0)

CheckCentral Monitoring consolidates and simplifies backup, system, and software email updates into a clean, graphical dashboard, bringing peace of mind to IT administrators of SMBs, Enterprises, and MSPs.

To learn more about CheckCentral, visit: **[https://www.checkcentral.cc](https://www.checkcentral.cc/)**

# [About Binary Fortress Software](#page-10-1)

Binary Fortress has spent 18 years in pursuit of one goal: create software to make life easier. Our software ranges from display management and system enhancement utilities to monitoring tools and digital signage. IT administrators, professional gamers, coffee-shop owners, and MSPs all rely on Binary Fortress to make their days better, and their lives easier.

Copyright © 2007-2025 Binary Fortress Software, all rights reserved. The Binary Fortress logo is a trademark of Binary Fortress Software. The CheckCentral logo is a trademark of Binary Fortress Software.

Binary Fortress Software 1000 Innovation Drive, Suite 500 Kanata, Ontario, Canada K2K3E7 **[https://www.binaryfortress.com](https://www.binaryfortress.com/)**